## **Vara-ajotietotulosteen käyttöohje kuljettajalle**

## **Tärkeää tietää**

- Vara-ajotietotulosteet on tarkoitettu ainoastaan tilanteisiin, joissa KUPLA-ajotiedot ja ajotietotuloste eivät ole käytettävissä
- Vaikka vara-ajotietotulosteet ovat aina käytettävissä, et saa käyttää vara-ajotietotulosteita yksikön kuljettamiseen ilmoittamatta siitä liikenteenohjaukselle
- Liikenteenohjaus varmistaa kanssasi vara-ajotietotulosteen ennakkoilmoitusten ajantasaisuuden ennen yksikön lähtöä
- Vara-ajotietotulosteiden käyttö ei näy automaattisesti liikenteenohjauksen LOKI-järjestelmässä
- Vara-ajotietotulosteita on aina saatavilla vähintään kuluvalta päivältä sekä seuraavalta päivältä

## **Linkit vara-ajotietotulosteisiin**

Vara-ajotietotulosteet löytyvät internet-selaimella avattavien linkkien avulla. Linkeissä on mukana tunnistautuminen, joten erillistä kirjautumista ei tarvita. Linkit ovat muotoa:

- https://tuloste.rataliikenne.fi/ajotuloste/<operaattori>/<salasana>/
- https://kuljettaja.rataliikenne.fi/<operaattori>/<salasana>/

## **Vara-ajotietotulosteen avaaminen**

- 1. Siirry internet-selaimella linkkiä käyttäen vara-ajotietotulosteiden valintasivulle.
- 2. Voit joko hakea yksittäisen junan kuljettaja-aikataulun **Valitse juna -välilehdeltä**:
	- Kulkupäivä: Kirjoita kenttään hakemasi junan lähtöpäivä muodossa pp.kk.vvvv, esim. 24.12.2018
	- Junanumero: Kirjoita kenttään hakemasi junanumero, esim. 12 ja paina Hae-painiketta
	- Kuljettaja-aikataulu aukeaa PDF-dokumenttina, jonka voit tämän jälkeen tulostaa

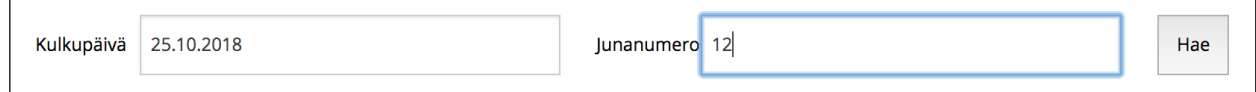

(2.) ...tai hakemalla oikean kuljettaja-aikataulun listasta **Kaikki junat -välilehdeltä**:

- Ensimmäisellä sarakkeella on junan kulkupäivä, toisella junanumero
- Kuljettaja-aikataulun (PDF-dokumentti) saat haettua klikkaamalla listalta junanumeroa
- Kuljettaja-aikataulu aukeaa PDF-dokumenttina, jonka voit tämän jälkeen tulostaa

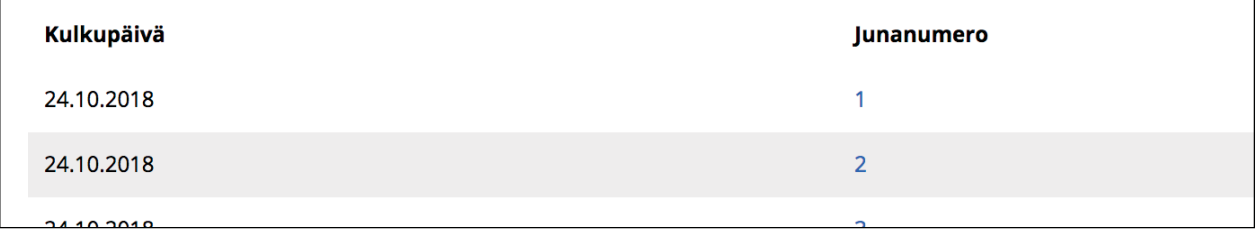